# **2019** GUIDE ACCUEIL CLIENT

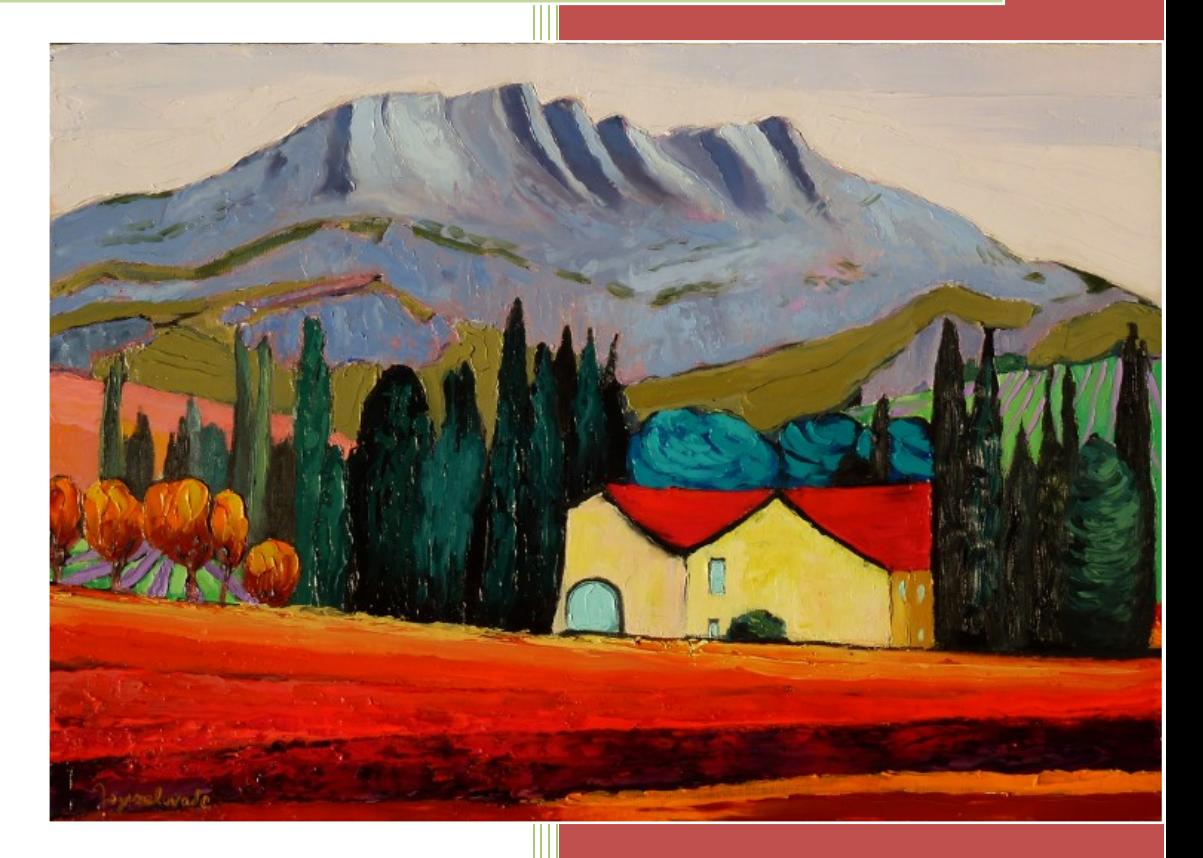

**« Un environnement dynamique : au centre de nos clients, autour nos partenaires »**

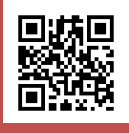

**SUD EST GESTION 01/01/2019**

# **PRESENTATION DU GUIDE**

## <span id="page-1-1"></span><span id="page-1-0"></span>**POURQUOI UN GUIDE ?**

Favoriser des échanges constructifs, améliorer la compréhension mutuelle et la communication avec nos clients sont nécessaires.

Pour atteindre ces objectifs, il convenait donc de vous présenter nos méthodes de travail, fruit de notre experience acquise au cours de ces dernières années, qui vous permettront de respecter :

- $\Rightarrow$  vos obligations fiscales et sociales dans les délais légaux,
- $\Rightarrow$  d'établir rapidement une comptabilité à jour,
- $\Rightarrow$  de disposer d'un outil de gestion performant pour le suivi de votre activité, à un cout étudié.

## <span id="page-1-2"></span> **PARCOURS NOUVEAU CLIENT**

Vous avez decidé de nous confier la gestion comptable, fiscale et sociale de votre entreprise et nous vous en remercions.

Dans les jours qui suivent, notre assistante administrative vous contactera pour un rendez-vous dans nos locaux :

- $\Rightarrow$  Signatures et mises en place des mandats.
- $\Rightarrow$  Communication des identifiants et mots de passe.
- $\Rightarrow$  Utilisation du portail social.
- $\Rightarrow$  Fonctionnement du portail comptable et fiscal.

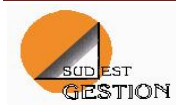

# **TABLE DES MATIERES**

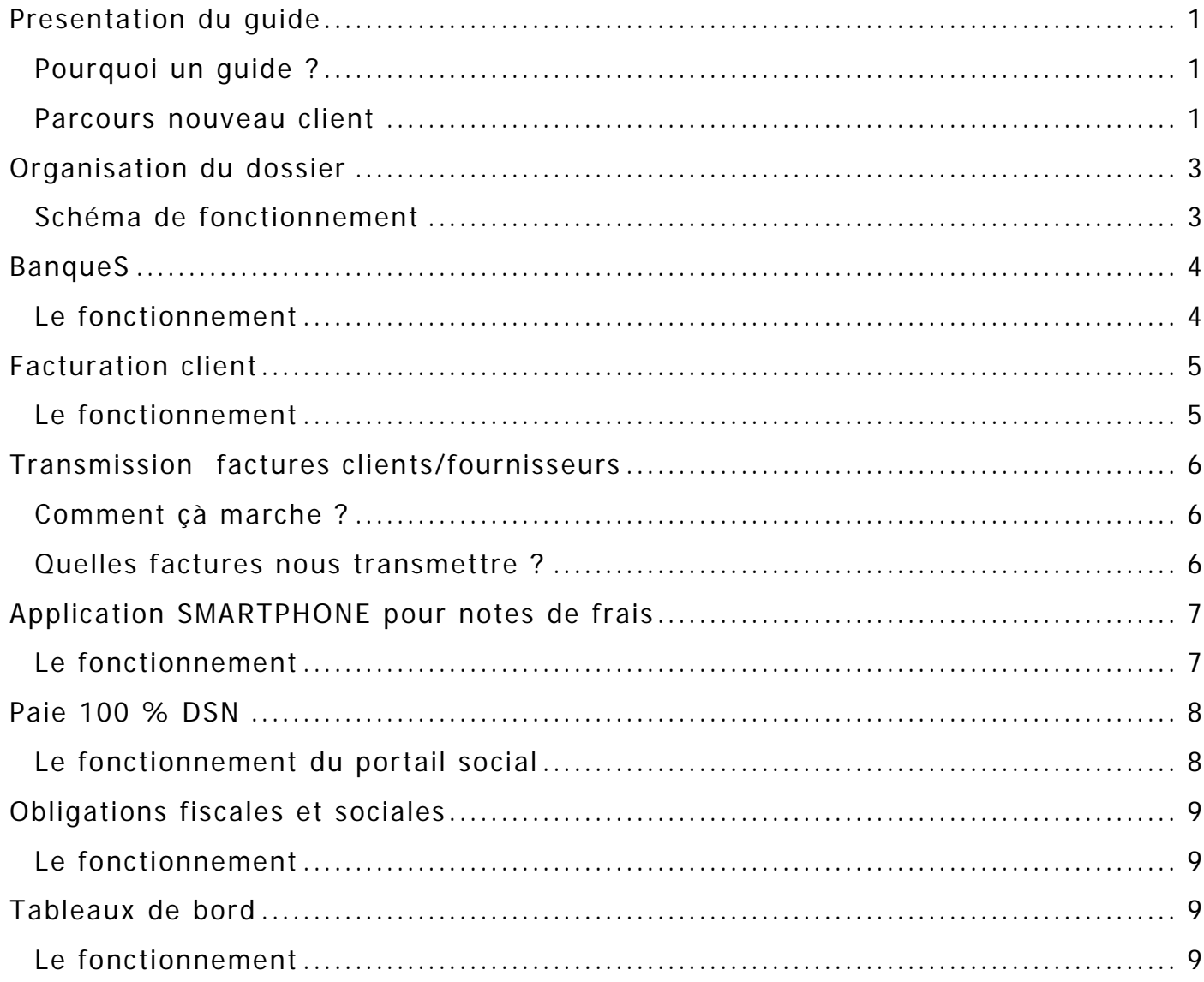

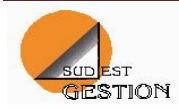

# <span id="page-3-0"></span> **ORGANISATION DU DOSSIER**

## <span id="page-3-1"></span> **SCHEMA DE FONCTIONNEMENT**

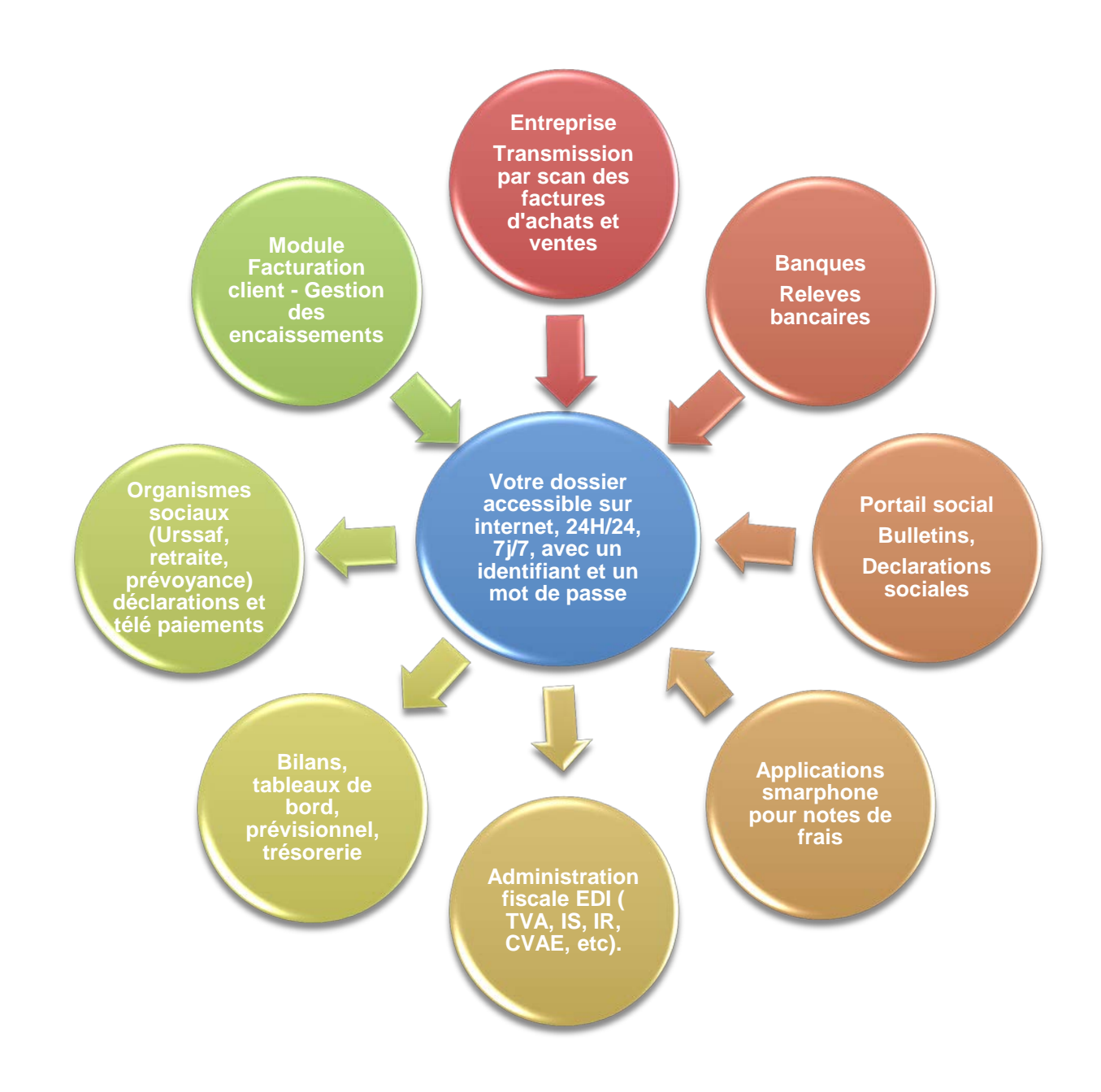

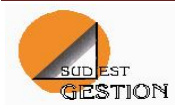

## <span id="page-4-0"></span>**BANQUES**

## <span id="page-4-1"></span>**LE FONCTIONNEMENT**

Grace à un accord conclu avec la plupart des banques françaises, vos opérations bancaires sont mises à jour chaque semaine.

#### **Astuces**

- **Privilégier les règlements par carte bancaire**
- **Choisir une carte à débit immédiat**
- **Faire une remise de chèque séparée pour les versements hors clients (remboursement d assurances, apports personnels, par exemple.)**

**Une difficulté, une question comptable ?**

**Appelez votre chargé de dossier sur sa ligne directe**

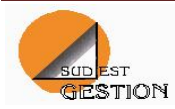

### <span id="page-5-1"></span><span id="page-5-0"></span>**LE FONCTIONNEMENT**

Un modèle de facture conforme, une liste clients partagée avec votre dossier comptable, quelques articles de facturation, des relances écrites aisées.

Vous réalisez vos factures, vous les transférez chaque mois dans votre dossier comptable.

Vous pouvez établir vos remises de chèques à remettre en banque.

Vous pouvez alors consulter votre en cours-client en temps réel, émettre vos relances.

#### Les fonctionnalités

- Conversion du devis en facture • Catalogues d articles
	- Comptabilisation automatique
		- Suivi des règlements
			- Envoi par email
			- Duplication des factures
- Devis et factures personnalisables
	- Relances clients

#### **Astuce**

**Suivez le guide d'utilisation Devis Facturation, pour aider à la prise en main du logiciel.**

> **Une difficulté, une question technique ?**

**Appelez votre chargé de dossier sur sa ligne directe**

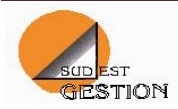

## <span id="page-6-0"></span>**TRANSMISSION FACTURES CLIENTS/FOURNISSEURS**

#### <span id="page-6-1"></span>**COMMENT ÇA MARCHE ?**

Vous ne vous déplacez plus, vous scannez vos factures régulièrement, à votre rythme.

Scanner dédié (Demat'Box) : un lot pour les factures d'achats, un lot pour les factures de ventes. Les fichiers arrivent directement dans votre Cloud personnel. Ils sont ensuite consultables.

Si vous n'avez pas de scanner dédié, vous pouvez aussi déposer vos fichiers sur votre Cloud personnel sur : [https://www.quadraondemand.com](https://www.quadraondemand.com/)

#### <span id="page-6-2"></span>**QUELLES FACTURES NOUS TRANSMETTRE ?**

- $\Rightarrow$  Toutes les factures clients (sauf si émises sur Devis Facturation)
- $\Rightarrow$  Les factures fournisseurs payées par chèques ou espèces ou traites
- $\Rightarrow$  Les factures fournisseurs avec plusieurs taux de TVA
- Les factures fournisseurs réglées en plusieurs fois

Et toutes les autres ? Celles payées par prélèvements, TIP par exemple, vous les classez derrière le relevé bancaire concerné et vous nous les remettrez seulement lors des travaux de bilan.

#### **Les astuces**

- **Toujours la page indiquant le TTC à payer en premier**
- **Ne nous transmettez vos factures qu'après avoir indiqué les références du paiement dessus**
- **Un investissement de plus de 500 € ? Nous le signaler en l'encadrant au stylo par ex.**

**Une difficulté, une question technique ?**

 **Appelez votre chargé de dossier sur sa ligne directe**

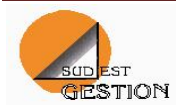

## <span id="page-7-0"></span>**APPLICATION SMARTPHONE POUR NOTES DE FRAIS**

#### <span id="page-7-1"></span>**LE FONCTIONNEMENT**

Afin de faciliter l'élaboration des notes de frais de déplacements, nous vous recommandons d'utiliser des applications Smartphone et tablettes.

En voici deux, faciles à prendre en main, d'un coût minime, mais ils en existent d'autres, bien sur :

N2F sur Android

Mes notes de frais sur Iphone

Ces applications vous permettront d'établir une synthèse de vos dépenses par catégorie et par taux de TVA. A cet état récapitulatif, seront jointes les photos de vos facturettes prises depuis votre téléphone. Et donc, plus de justificatifs qui deviennent illisibles avec le temps.

Il ne restera plus qu'à nous les envoyer par mail directement depuis votre téléphone ou tablette.

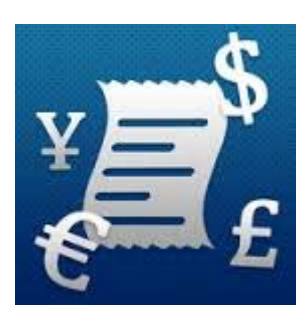

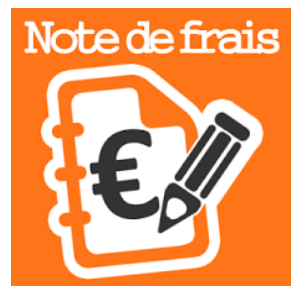

**Une difficulté, une question technique ?**

 **Votre chargé de dossier**

**04 42 23 44 55**

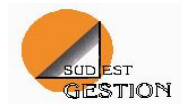

## <span id="page-8-0"></span>**PAIE 100 % DSN**

Une prise en charge complète et autonome de vos obligations sociales vis-à-vis de vos salariés, et des organismes sociaux.

#### <span id="page-8-1"></span>**LE FONCTIONNEMENT DU PORTAIL SOCIAL**

Vous notez dans votre dossier les éléments variables mensuels et vous nous prévenez.

Tout est accessible dans votre portail : les bulletins, les déclarations sociales, les états récapitulatifs, les contrats de travail, etc. …

#### **Astuces**

- **Indiquez l'adresse mail de vos salaires et donnez leur accès à leurs archives**
- **Renseigner leurs RIB pour générer un virement bancaire des nets à payer**

**Une difficulté, une question technique ?** 

**Elsa Alcouffe : 04.42.23.87.91 ou aixsocial@sudestgestion.com**

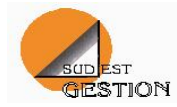

## <span id="page-9-0"></span>**OBLIGATIONS FISCALES ET SOCIALES**

### <span id="page-9-1"></span>**LE FONCTIONNEMENT**

Nous télédéclarons la quasi-totalité des documents destinés tant à l'administration fiscale qu'aux organismes sociaux, et nous proposons leur télépaiement à la date limite légale.

Vous êtes avertis par mail de l'envoi de toutes les déclarations, de leur date limite de paiement éventuel et du compte bancaire utilisé. Il ne vous reste qu'à surveiller le débit effectif sur votre compte bancaire.

L'ensemble des documents fiscaux et comptables établis sont accessibles dans votre espace client, sur notre site :

[http://www.sudestgestion.expert,](http://www.sudestgestion.expert/) onglet en ligne, vos documents.

## <span id="page-9-2"></span>**TABLEAUX DE BORD**

Pré requis : Nous transmettre chaque mois vos factures clients et fournisseurs.

#### <span id="page-9-3"></span>**LE FONCTIONNEMENT**

Votre dossier comptable, les éditions comptables classiques et les tableaux de bord proposés par le cabinet sont librement consultables.

Vous souhaitez personnaliser vos tableaux de bord : prenez rendez vous avec votre chargé de dossier pour les définir.

Vous recevrez chaque mois par mail vos indicateurs de gestion, sur votre pc ou votre téléphone portable.

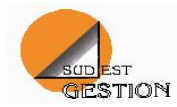

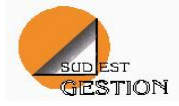